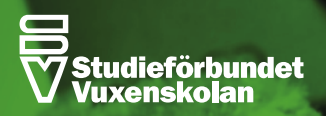

# **Stream**

RON

# **Kom igång med att livesända arrangemang!**

# **I DETTA DOKUMENT:**

**live.**

- **Grundläggande**: streama med mobilen, surfplattan eller datorns inbyggda kamera (s 2)
- **Exempel på mikrofoner, webbkamera och ljudkort verktyg** (s 2-3)
- **Webbplatser där du kan streama live** (s 3)
- **Goda råd vid livesändning** (s 4)
- **Regler, rättigheter och upphovsrätt** (s 5)
- **Myndigheten för press, radio och TV**: behöver (s 5-6)
- **Avancerat: Livesänd med tv-studio-känsla** med flera kameror och ljudkällor (s 7)
- **Avancerat: tips på hård- och mjukvara** för att livesända (s 8)
- **Vägledning: kulturprogram på distans** under Coronaepedemin (s 9)

Sammanställning är gjord av Edward Forslund, SV Förbundet.

Med experthjälp från Jonas Eriksson, SV Lundabygden och Jens Öst, SV Gävleborg.

Vägledningen för kulturprogram på distans är fastställt av Morgan Öberg, SV Förbundet.

Detta dokument uppdaterades senast: 1 april 2020.

Andrews

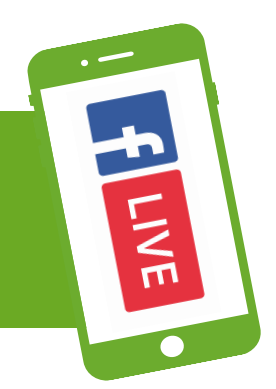

# **GRUNDLÄGGANDE: STREAMA MED MOBILTELEFON, SURFPLATTA ELLER DATOR.**

# **TIPS**

- För bättre bild till datorn: använd en extern webbkamera.
- För bättre ljud till datorn: använd en extern mikrofon som du kopplar direkt till datorn via t.ex. USB. Eller använd ett externt ljudkort som du kopplar in en eller flera mikrofoner till.
- För bättre ljud till mobilen eller surfplattan: använd en extern mikrofon.
- Om du har en iPhone med flera linser så finns denna app som gör din telefon till en multi-kamerastudio: https://www.filmicpro.com/doubletake-by-filmic-pro/.

# **EXEMPEL PÅ EXTERNA MIKROFONER FÖR MOBILTELEFON**

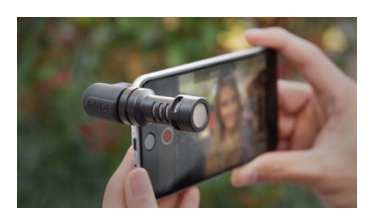

**Røde VideoMicro** – passar mindre kameror och mobiltelefoner typ iPhone och Android (ca 500 kr)

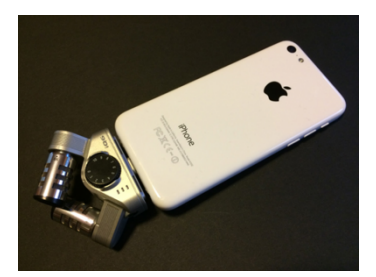

**Zoom iQ6** - passar iPhone, iPad och iPad Touch (ca 1000 kr)

# **EXEMPEL PÅ WEBBKAMERA SOM ÄVEN FUNGERAR BRA FÖR STREAMING**

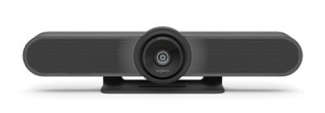

**Logitec Webcam Meetup** (ca 10 000 kr)

# **EXEMPEL PÅ EXTERNT LJUDKORT FÖR DATOR**

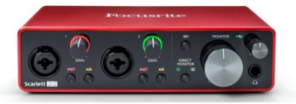

**Focusrite Scarlet 2i2** – spela in två mikrofoner samtidigt (ca 1 800 kr).

# **WEBBPLATSER DÄR DU KAN STREAMA LIVE**

• **Facebook**: gå till en facebooksida du hanterar och klicka på "Live".

• **Instagram**: klicka på kameraikonen i övre vänstra hörnet och sedan "LIVE" i menyn i botten.

• **YouTube**: klicka på kameraikonen i fönstrets övre högra kant och välj "sänd live".

• **Stageit**: en spelställe online där artister gör livespelningar och du som tittare köper virtuella biljetter för att titta på en spelning.

• **Twitch:** traditionellt använt gamers men har expanderat mer och mer till musik och livespelningar.

• **Periscope**: klicka på inspelningsikonen i botten av skärmen när du är inloggad

• **Egen webbplats:** Om du skapar en livesändning via ett program för live streaming på datorn (se mer om detta längre ned) så kan du bädda in din livesändning på en webbplats som du själv väljer.

**Vad är skillnaden mellan att sända live på Facebook och Instagram?** Den stora skillnaden är att om du sänder live på Facebook så kan du spara videon efteråt och ha kvar den på din sida så folk kan se den igen och kommentera.

Om du sänder live på Instagram så försvinner videon när sändningen är klar.

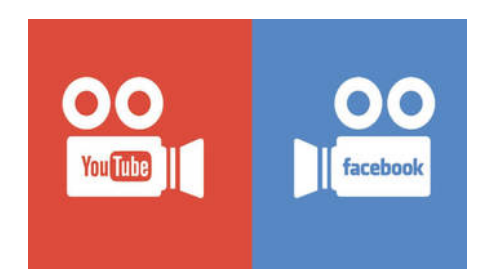

#### **YouTube – två saker att tänka på:**

**1.** Om du vill sända live via mobiltelefonen så måste du ha minst 1000 följare på din YouTubekanal. Sänd istället via datorn.

**2.** När du skapar ett nytt konto så behöver det bekräftas först (du får en kod via SMS) och sedan tar det minst 24 timmar innan YouTube godkänner kontot för streaming. Så starta kontot i god tid innan det är dags att starta livesändningen.

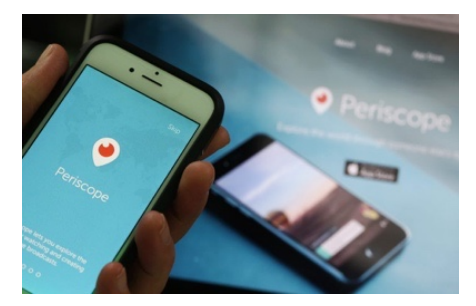

# **GODA RÅD FÖR ATT SÄNDA LIVE:**

- Filma i liggande läge och filma inte i motljus
- Testa ljud- och bildkvalitet innan du startar livesändningen.

• När du filmar med mobil: peka på skärmen för att ställa exponering och ljusnivå så bilden inte blir för ljus eller för mörk.

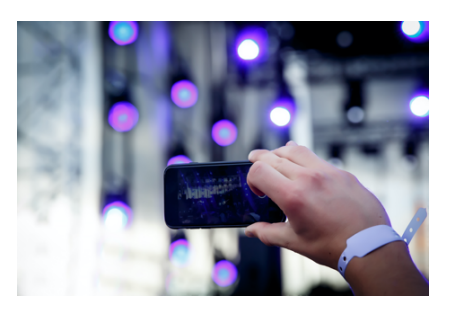

• När livesändningen väl är startad: Undvik en alltför lång startsträcka med frågor som "är vi live?", "hörs detta?", "syns vi?" o.s.v. Hälsa alla välkomna och starta sändningen direkt. Förutsätt att det fungerar och om du är osäker på om tekniken funkar – låt någon annan ansvara för den så du kan fokusera på att tilltala tittarna.

• Berätta för dina följare i god tid att du kommer sända live en viss tidpunkt.

• Håll koll på kommentarerna om du sänder live på sociala medier och svara gärna direkt om det kommer upp frågor bland kommentarsfälten.

• När livesändningen är klar och om du sparat videon så den finns kvar på exempelvis din facebooksida: tagga människor, företag och annat som var med i videon. Du kan även tagga någon av tittarna om det var någon som kom med intressant inlägg under sändningen.

# **MER INFORMATION OM LIVESÄNDNING:**

# **Facebook live:**

https://www.facebook.com/facebookmedia/solutions/facebook-live

# **YouTube – regler och villkor för livesändning**

https://support.google.com/youtube/answer/2853834?hl=en

# **YouTube – introduktion till livestreaming**

https://support.google.com/youtube/answer/2474026?hl=sv

# $STIM$

# **REGLER, RÄTTIGHETER OCH VILLKOR**

När du livesänder på en webbplats som t.ex. YouTube eller Facebook så måste du följa deras Policys och riktlinjer för innehåll. Alla tjänster har t.ex. en policy om upphovsrätt: I din livesändning får du inte ha med musikspår, delar av upphovsrättsskyddade program eller videor som skapats av andra användare.

Så att livesända ett arrangemang där en DJ spelar musik, eller där ett coverband spelar musik som andra äger rättigheterna till kan alltså innebära att din livesändning stängs ned.

Läs mer om policys och riktlinjer på respektive webbplats. Men så länge du inte använder upphovsskyddat material och det inte finns nakenhet, trakasserier, skadligt innehåll, våld etc i din livesändning så ska det gå bra. Använt sunt förnuft!

#### **STIM svarar: så här livesänder du på nätet och ser till att låtskrivarna får betalt.**

**Alternativ 1.** Om du livesänder på Facebook, Instagram, Youtube eller Vevo är det redan klart! Stim har sedan tidigare förhandlat fram avtal med dessa plattformar så att användare ska kunna streama eller sprida musik där utan att betala något extra. Låtskrivarna får sin ersättning genom de avtal Stim förhandlat fram.

**Alternativ 2.** Om du livesänder på en annan webbplats eller i en app behöver du skaffa en licens från Stim för att låtskrivarna ska få betalt. Välj enkelt ditt licenspaket i Stims shop.

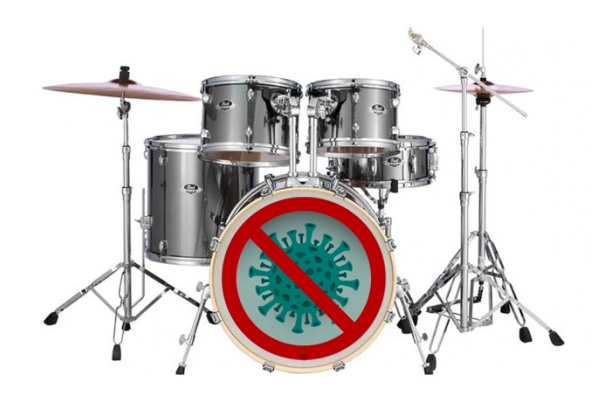

# **REGISTRERA ER PÅ MYNDIGHETEN FÖR PRESS, RADIO OCH TV (MPRT)**

**Sändningar av webb-tv kräver inget tillstånd men vissa typer av sändningar ska registreras hos Myndigheten för press, radio och tv (förkortat MPRT).**

När en SV-avdelning sänder exempelvis kulturarrangemang live till allmänheten vid en förbestämd tid så ska avdelningen registrera sig. En SV-avdelning behöver bara registrera sig en gång för att göra en viss typ av livesändningar. Man behöver inte registrera varje separat sändning.

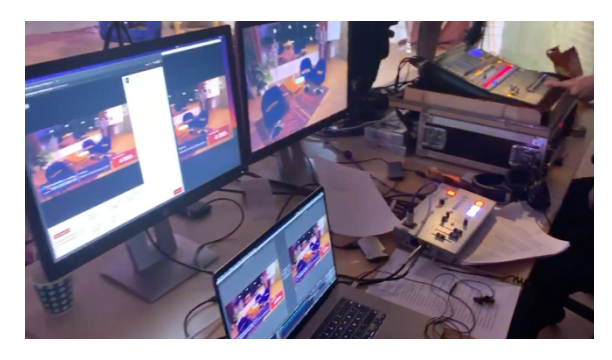

#### **Hur registrerar man sändningen?**

Via MPRTs e-tjänst *Registrering av tv-sändning*. När du registrerar tv-sändningen ska du ange ansvarig utgivare samt namnet på sändningen (kallas "sändningsbeteckningen").

Med "sändning" menas er avdelnings "tv-kanal" kan man förenklat säga.

Man behöver inte registrera varje enskild livestream eller sändning, utan man registrerar sig som ansvarig utgivare för flera livesändningar.

#### **Vad ska registeras som webb-tv?**

• Livesändningar som riktar sig till allmänheten. Interna sändningar som riktar sig till exempelvis deltagarna i en specifik studiecirkel behöver inte registreras.

• Sändningar vars sändningstid är angiven på förhand – så som en tv-tablå fungerar.

#### **Vem ska registrera sändningen?**

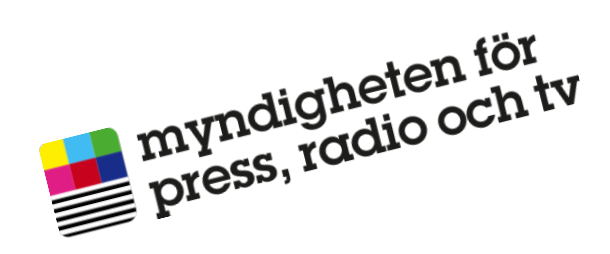

- Den som tillhandahåller verksamheten, alltså den som är arrangör.

Om en av era studiecirklar själva gör livesändningen och ni delar den på sociala medier eller promotar den så behöver ni som SV-avdelning inte registrera den.

Däremot, om ni som SV-avdelning står bakom ett arrangemang som livesänds så ska ni registrera er

#### **Vid registrering:**

- Man anger en ansvarig utgivare: t.ex. en verksamhetsutvecklare eller chef på avdelningen.

- Hitta på en sändningsbeteckning. Exempelvis "SV Gotlands Kulturarrangemang".

#### **Bra att veta:**

Sändningar som registreras omfattas av yttrandefrihetslagen och har automatiskt grundlagsskydd.

# **AVANCERAT: TV-STUDIO-KÄNSLA MED FLERA KAMEROR, BILDMIXNING OCH FLERA LJUDKÄLLOR.**

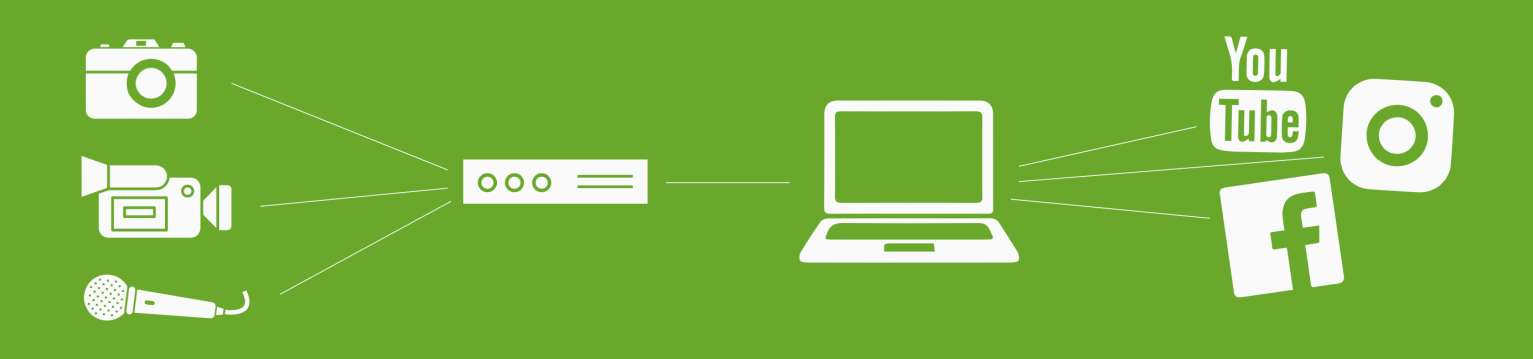

Använd en hårdvarudosa (ofta kallat "Capture card") för att ta emot bildsignaler från en eller flera kameror med datorn. Dosan omvandlar signal från kamera/kameror till exempelvis HDMI.

Vill du spela in flera ljudkällor samtidigt – exempelvis om du ska sända en livespelning med en musikgrupp: använd ett ljudkort för att ta emot ljudsignaler från exempelvis flera mikrofoner, musikinstrument eller stereosignalen från ett mixerbord.

Alternativt för ljud: använd en USB-mikrofon (gärna en kondensatormikrofon eller rundtagande mikrofon som fångar upp ljud från hela lokalen).

Om du vill klippa mellan flera kameror (bildmixa) och lägga in andra bilder och sedan tidigare förberedda filmklipp i sändningen: använd livestreamingprogram till datorn. I ett livestreamingprogram kan du producera en sändning ungefär så som det sker i en riktig TV-studio där man växlar mellan kameravinklar, lägger på bilder i rutan, lägger in ljud och så vidare.

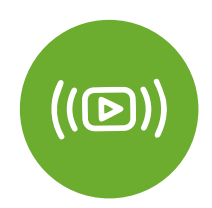

# **EXEMPEL PÅ PROGRAM SOM DU ANVÄNDER FÖR ATT GÖRA EN LIVESÄNDNING**

• Wirecast (ca 6000 kr): https://www.telestream.net/wirecast/overview.htm

• OBS (gratis): https://obsproject.com/wiki/OBS-Studio-Quickstart

• vMix (endast Windows) (ca 600 kr): https://www.vmix.com/

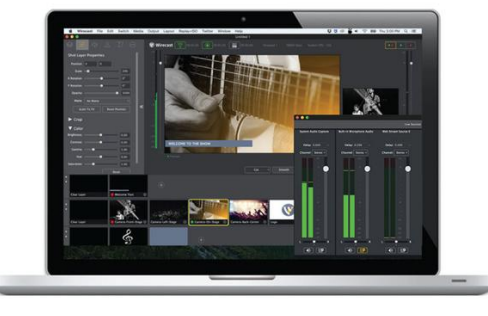

# **HELHELTSLÖSNINGAR – HÅRDVARA SOM LÖSER ALLT ELLER DELAR AV STREAMINGEN**

#### **Mevo (ca 3000 kr)**

https://mevo.com/mevo-start/

Användarvänlig lösning med kamera som streamar direkt till webben. Kontrollerna sköts via en enkel app till telefon eller iPad.

#### **Atem mini (ca 3900 kr)**

https://www.blackmagicdesign.com/se/products/atemmini Den här apparaten tar emot signaler från både ett flertal kameror och mikrofoner.

Produktionen och sammanslagningen av alla

signaler sker direkt via kontrollerna på hårdvaran.

Med en sådan här hårdvara så är kraven inte lika höga på datorns processor och kapacitet.

Atem Mini kan kopplas in direkt till datorn via USB och datorn behandlar då Atem Mini som en vanlig webbkamera. Med andra ord: du kan använda Atem Mini för att göra en liten TV-produktion när du är i ett videomöte på Skype, Teams, Zoom, Cisco etc.

Du kan så klart även streama genom att sända live via sociala medier, YouTube etc.

# **SlingStudio – SlingStudio Hub (ca 10 000 kr) och SlingStudio Camera Link (ca 3 500 kr)**

https://www.myslingstudio.com/features

Trådlös lösning för att livesända från flertalet kameror och ljudkällor

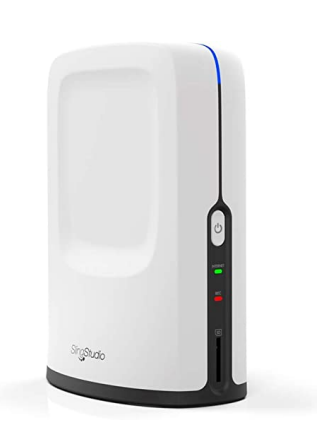

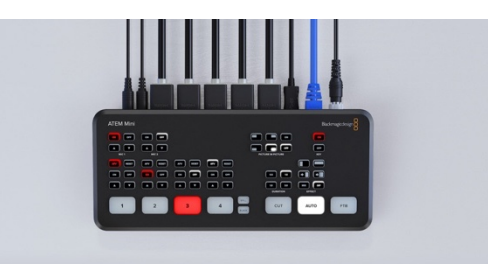

# **VÄGLEDNING: KULTURPROGRAM PÅ DISTANS UNDER CORONAPANDEMIN.**

*Fastställd 2020-03-18 av Morgan Öberg, kvalitet, etik och internkontroll*

#### **BAKGRUND**

Det nya Coronaviruset påverkar hela det svenska samhället. Myndigheterna har bland annat beslutat att begränsa allmänna sammankomster och medborgare i storstäder uppmanas att arbeta hemifrån. Läget förändras fort och myndigheternas rekommendationer om hur effekterna av viruset ska begränsas förnyas ständigt. För att underlätta för studieförbunden att bedriva verksamhet under pandemin har **Folkbildningsrådet därför beslutat om tillfällig dispens** när det gäller genomförandet av kulturprogram som gäller tills annat meddelas.

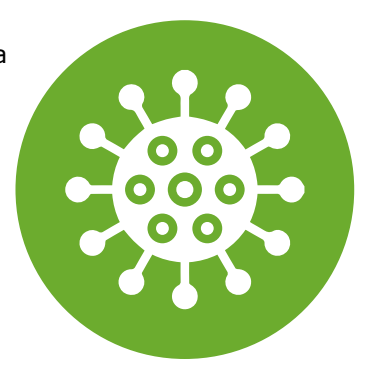

# **FRÅGA**

Kan kulturprogram genomföras med hjälp av Youtube under dispensförhållandena? Vilka olika sätt finns att göra digitala kulturprogram på?

# **BESKRIVNING OCH EXEMPEL**

Under normala omständigheter ska publiken för ett kulturprogram vara fysiskt samlade. Kulturprogrammet ska ge kulturupplevelser genom föreläsning, sång/musik, dramatisk framställning, film/foto/bild, dans, utställning, litteratur, konst/konsthantverk eller tvärkulturell verksamhet.

Folkbildningsrådet har den 17 mars 2020 (dnr 20/00246) beslutat om "tillfällig dispens så att kulturprogram får anordnas på distans även om deltagarna inte är fysiskt samlade". Beslutet gäller tills annat meddelas. Enligt villkoren ska publiken i all verksamhet som anordnas med stöd av statsbidrag till studieförbunden delta samtidigt. Övriga villkor gäller som och ska uppfyllas för att kunna rapporteras som kulturprogram.

Av detta följer att verksamhet under dispensperioden kan göras på olika sätt som i hög utsträckning beror på omständigheterna. I praktiken handlar det om kulturprogram genom direktsändning eller filmvisning.

# **EXEMPEL 1 – DIREKTSÄNDNING**

Kulturprogrammet allt du behöver för att klara dig i kris skulle genomföras i slutet av mars i Studieförbundet Vuxenskolans lokaler i Berraskog. På grund av myndigheternas beslut att begränsa allmänna sammankomster blev lösningen istället att direktsända kulturprogrammet på Youtube. Föreläsaren befinner sig i en lokal där det finns bra ljus, kamera och mikrofon. Publiken sitter hemma och tittar på föreläsningen. Det går att kommentera det som föreläsaren säger och det som andra skriver. Studieförbundet har en ledare på plats i studion som hälsar välkommen och avslutar direktsändningen. Ledaren ansvarar också för att verksamheten registreras på rätt sätt och fyller i arrangemangsrapporten. Publiken beräknas med hjälp av den information som Youtube lämnar i realtid genom att ange det högsta värdet under sändningen eller genom att informationen inhämtas på ett annat lämpligt sätt.

#### **EXEMPEL 2 – FILMVISNING**

Den dramatiska framställning Häxorna från Nolby skulle framföras på Tingsta äldreboende i slutat av mars. För att hantera effekterna av det nya Coronaviruset har äldreboendet meddelat att de inte kan ta emot externa medverkande. För att ändå ge publiken en kulturupplevelse och eftersom det redan fanns ett avtal om ett framförande kommer Studieförbundet Vuxenskolan och gruppen överens om att istället spela in föreställningen. När föreställningen är inspelad ordnar ledaren en filmvisning på äldreboendet med hjälp av dator, projektor och en ljudanläggning. Ledaren hälsar välkommen och berättar för publiken vad som kommer att visas samt avslutar filmvisningen. Ledaren ansvarar för att arrangemangsrapporten fylls i.

# **EXEMPEL 3 – DIREKTSÄNDNING**

Sedan flera åt tillbaka arrangerar Studieförbundet Vuxenskolan i Östersjäl en 50-talsvecka. Genom en turné på olika platser i Östersjäl, närliggande Bybruk och Livön sprids musik och minnen. Aston Nilsson och Ingegärd Johnsson spelar och sjunger, skojar och visar gamla föremål för publiken. Det nya Coronaviruset gör att verksamheten måste planeras om. Genom kontakt med ansvariga på de olika platserna som skulle besökas så bestämmer man sig för att genomföra det hela som flera direktsändningar istället. Studieförbundet Vuxenskolan ordnar med en portabel projektor, dator och internetuppkoppling som skickas runt mellan de olika platserna. Artisterna finns i en studio och på varje plats finns publiken för att ta emot sin direktsändning. På plats i studion finns en ledare som hälsar välkommen och avslutar. Ledaren fyller också i arrangemangsrapporten.

#### **Sammanställning:**

Edward Forslund, SV Förbundet. Med experthjälp från Jonas Eriksson, SV Lundabygden och Jens Öst, SV Gävleborg. Vägledningen för kulturprogram på distans är fastställt av Morgan Öberg, SV Förbundet.